## 電子申請手続きの概要

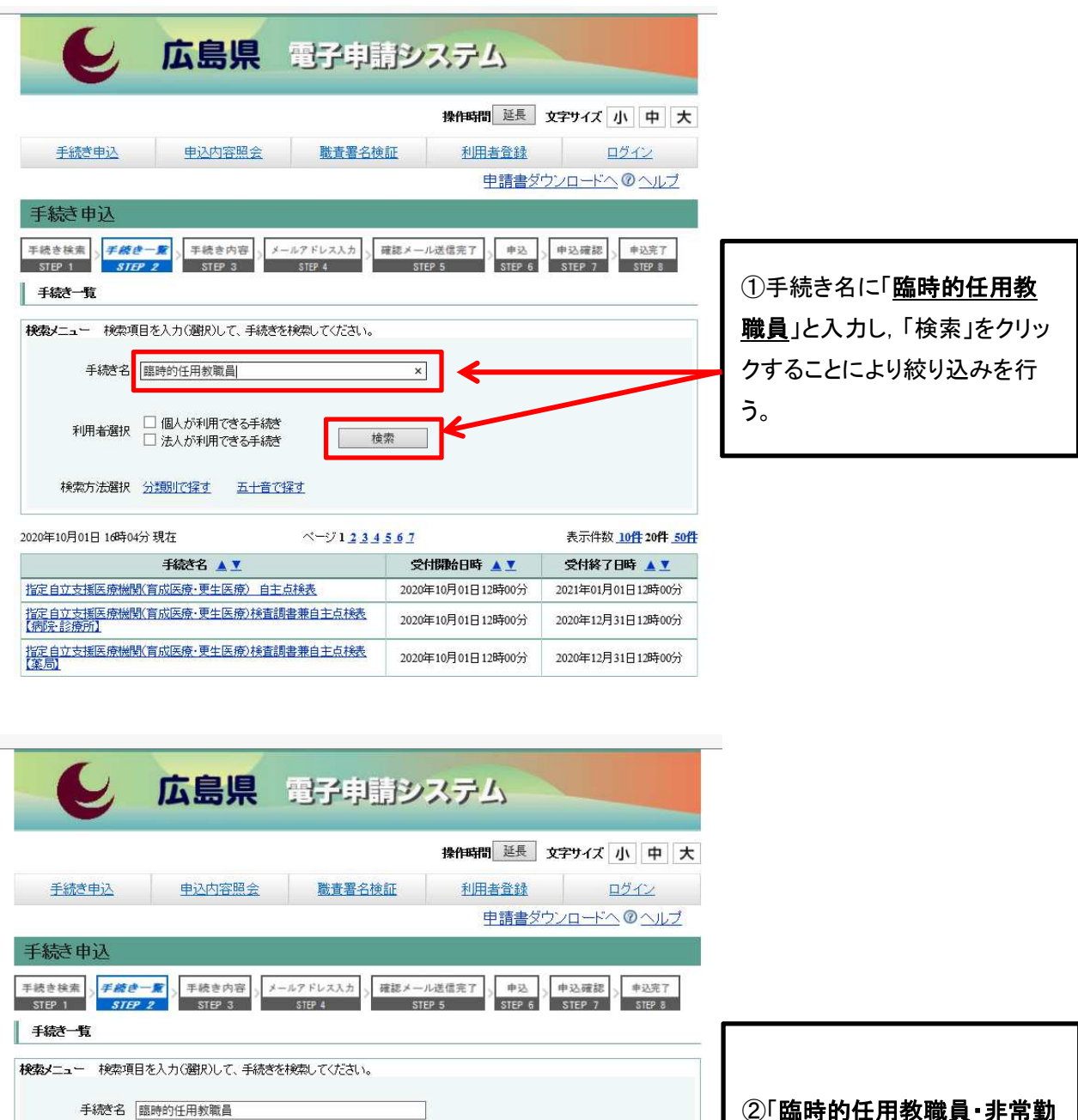

②「臨時的任用教職員・非常勤 講師申込書」をクリックする。

手続き名 ▲ 】 受付開始日時 ▲▼ | 受付終了日時 ▲▼ 臨時的任用教職員·非常勤講師申込書 2017年09月26日16時00分 随時 ※電子申請システム内で,手続き名が類似したものがありますので,選択しないよう注意してください。 【誤】 令和○年度 臨時的任用等登録職員 新規登録・更新申込

表示件数 10件 20件 50件

【誤】 臨時的任用等登録職員 登録内容変更・登録抹消

**横索** 

利用者選択 □ 個人が利用できる手続き<br>□ 法人が利用できる手続き

検索方法選択 分類別で探す 五十音で探す

2020年10月01日 16時06分現在

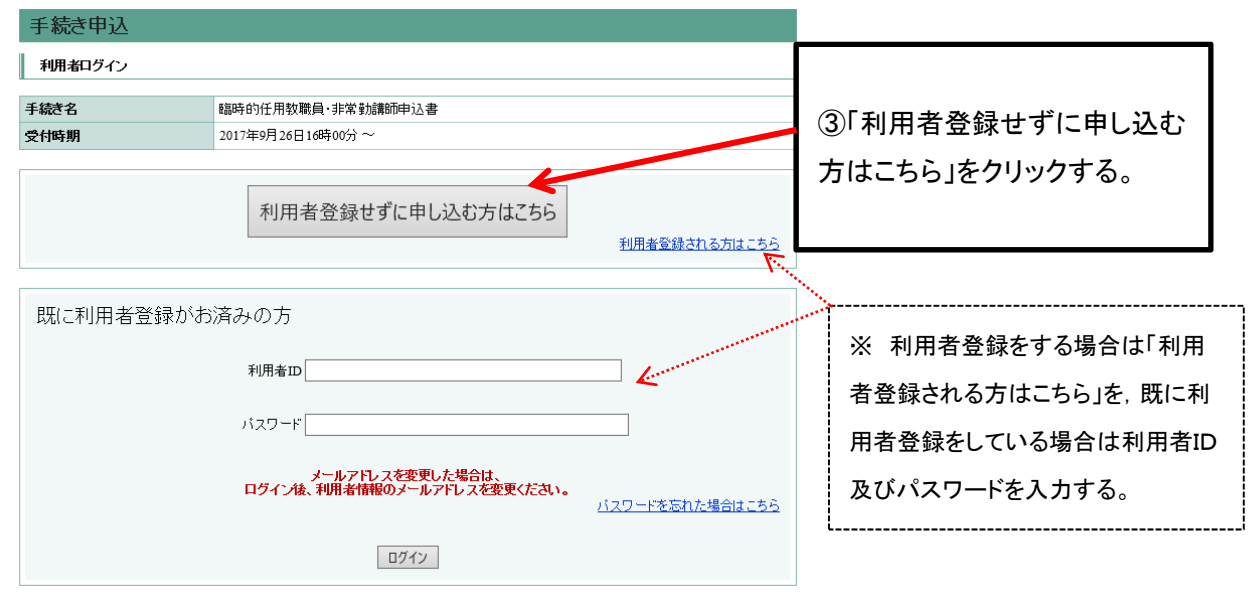

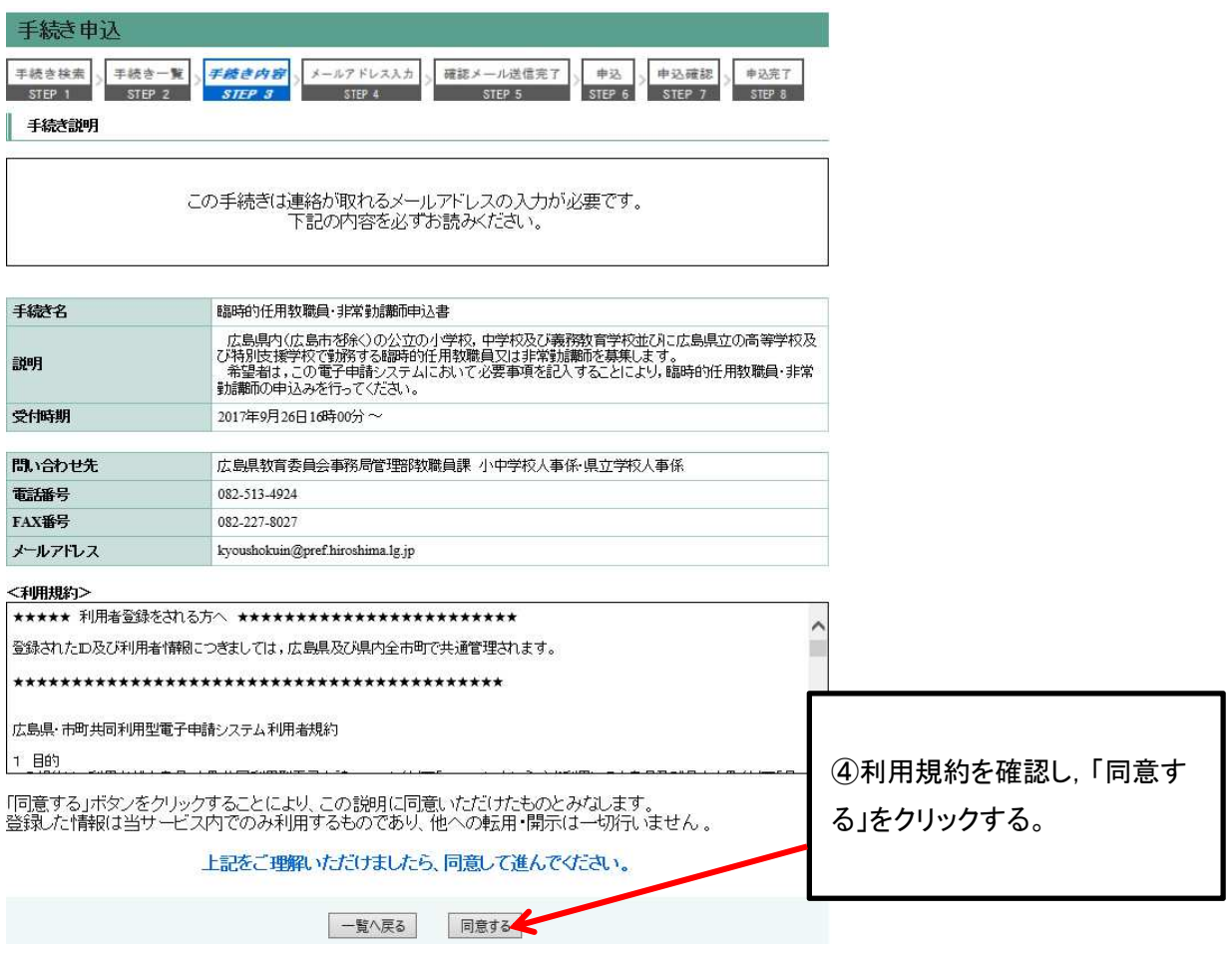

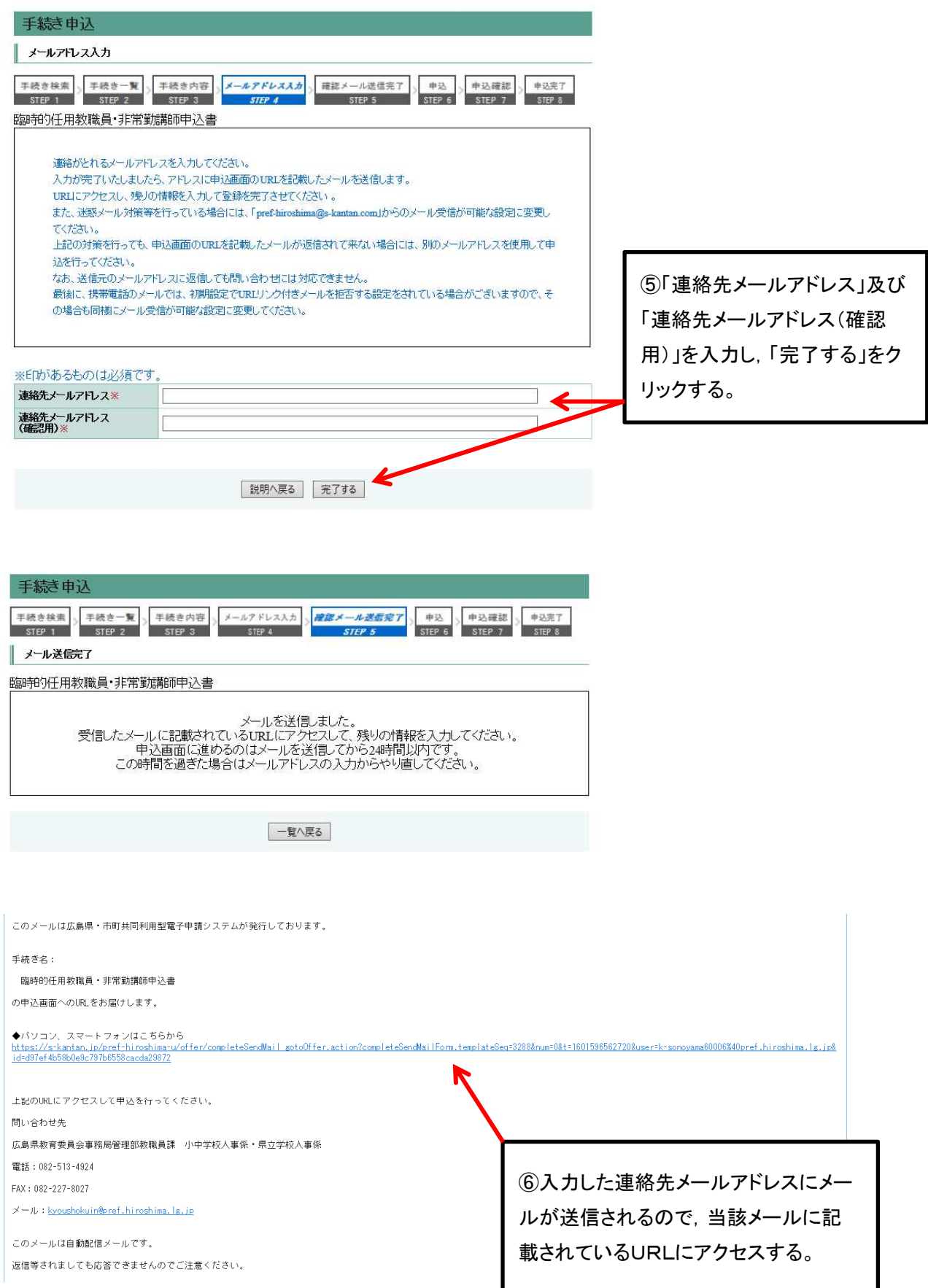

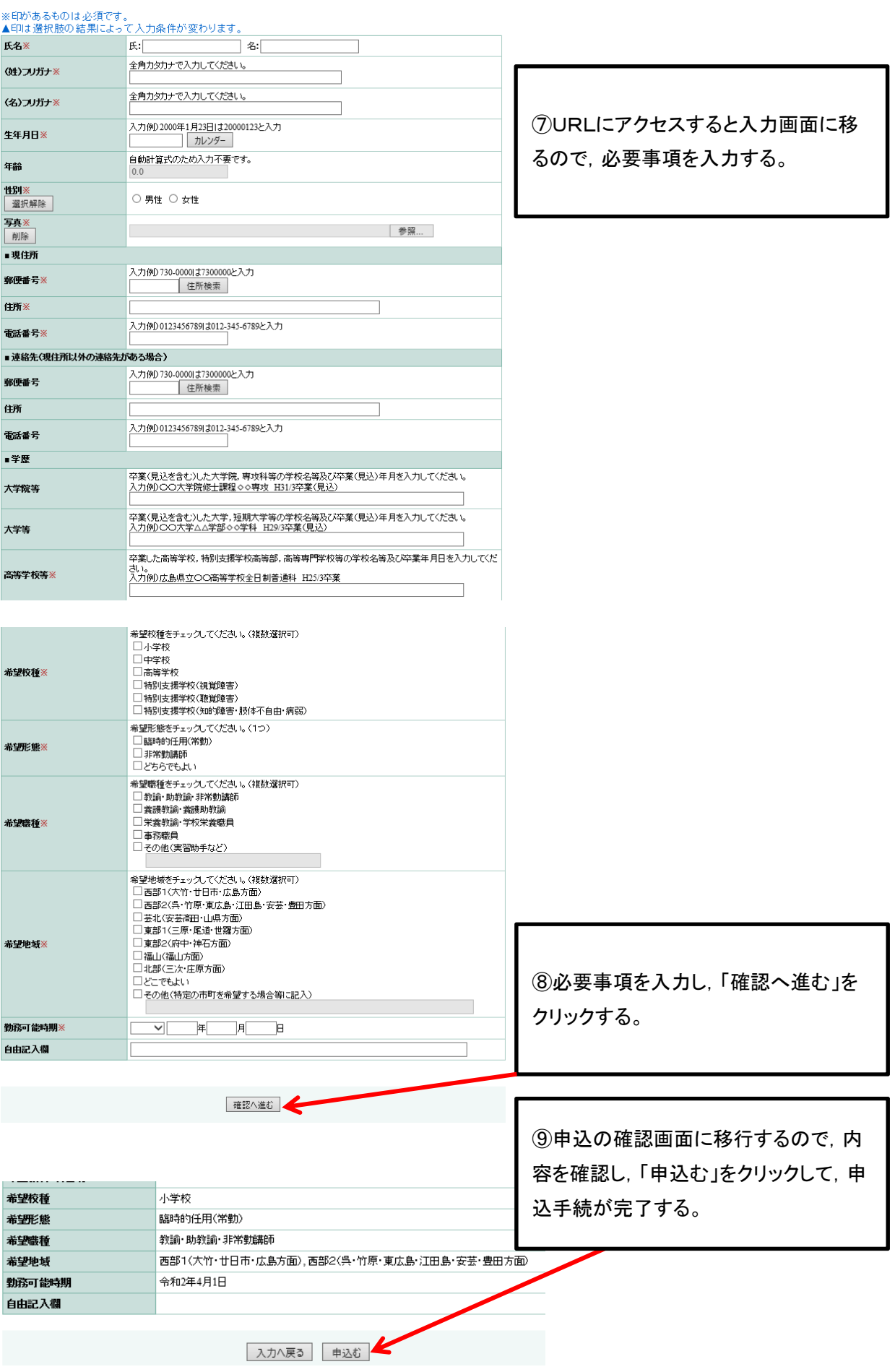